# **PostgreSQL en version portable pour Windows**

Le 07 janvier 2020,

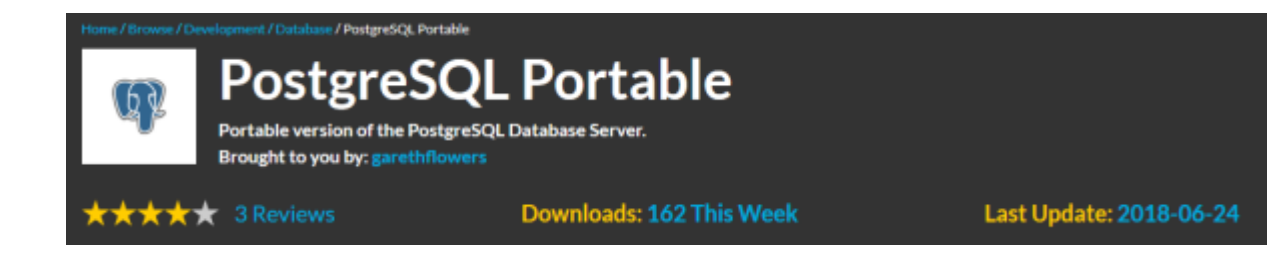

Trouvé sur le site Sourceforge, la version portable de **PostgreSQL 10.4.1**. Il est annoncé qu'il n'y a pas besoin d'avoir des droits administrateur, ou un compte utilisateur postgres dans Windows pour faire fonctionner cette version portable. Ce SGBD fonctionne avec tous les comptes Windows. Il suffit de télécharger l'archive et de décompresser dans un dossier utilisateur.

#### <https://sourceforge.net/projects/postgresqlportable/>

Il y a également une version packagée pour la bibliothèque **Portable Apps**.

Malheureusement, je n'ai pas trouvé de version 11.

## **Déployer**

J'ai téléchargé la version archivée en 10.1.1. Il s'agit d'un fichier ZIP se trouvant dans l'arborescence **10.1.1/PostgreSQL Portable v10.1.1.zip**. Il a une taille de 20 Mo.

Le fichier **v10.4.1/PostgreSQL Portable v10.4.1** contient les fichiers patchés. Je la déploie donc, dans le même dossier. Il s'agit du dossier **PostgreSQLPortable-10**

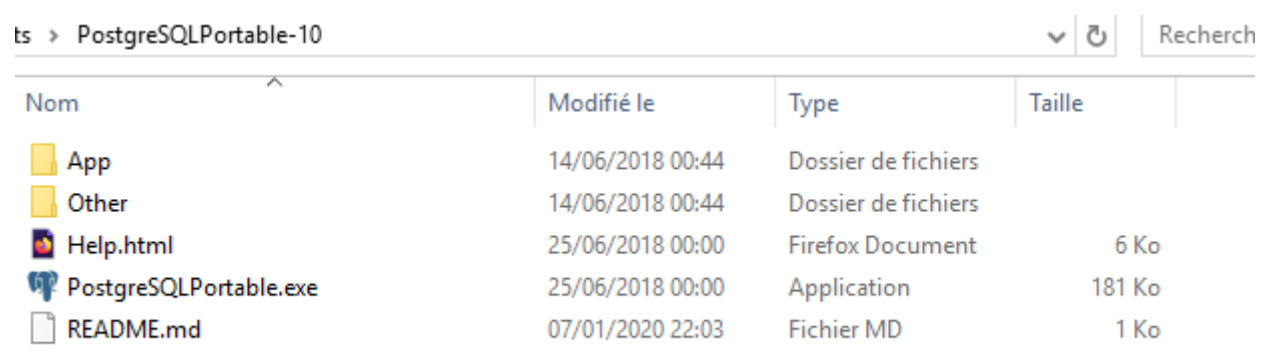

Lancement du programme **PostgreSQLPortable.exe**. Une fenêtre s'ouvre avec un message d'initialisation.

Last<br>update:

update:<br>2020/04/17 journal\_geek:2020:01:07:postgresql\_en\_version\_portable\_pour\_windows https://www.abonnel.fr/journal\_geek/2020/01/07/postgresql\_en\_version\_portable\_pour\_windows 20:06

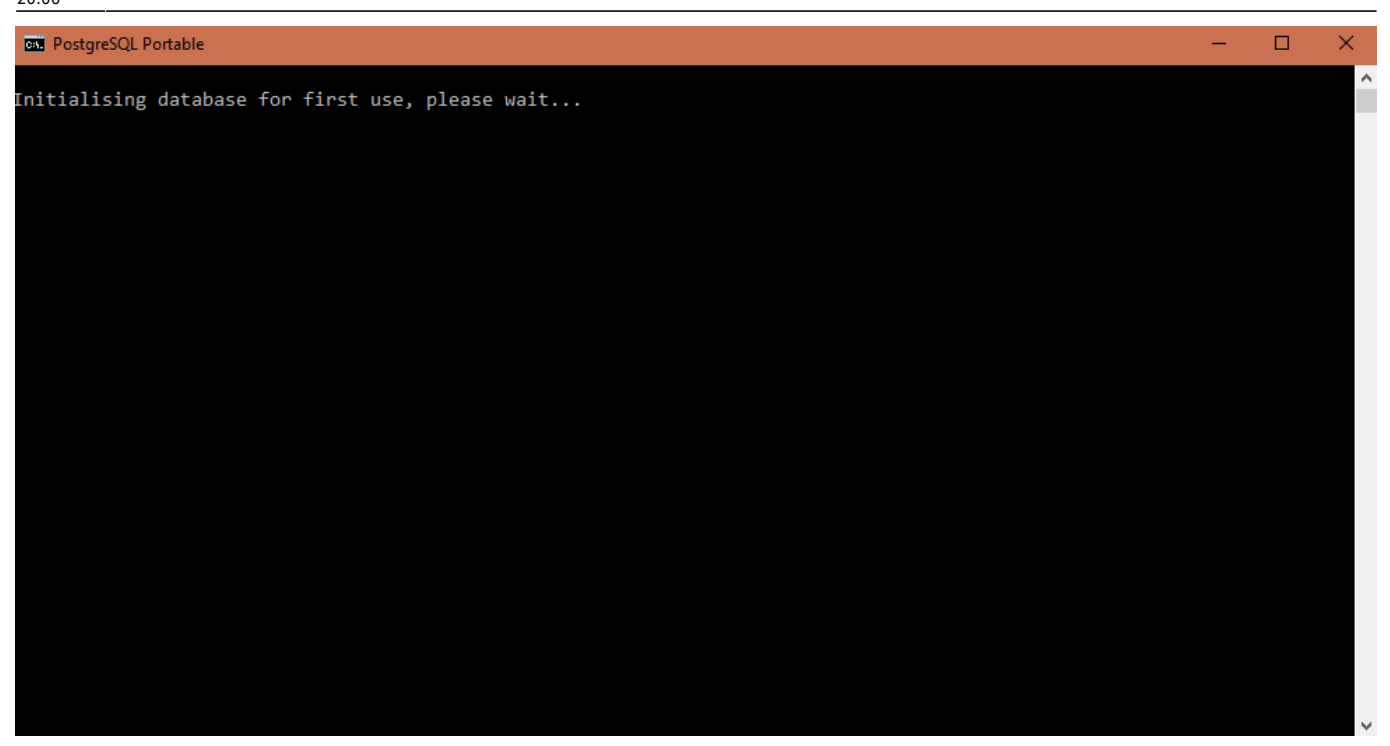

Vient l'invite de commandes PostgreSQL. Il est temps de s'y mettre…

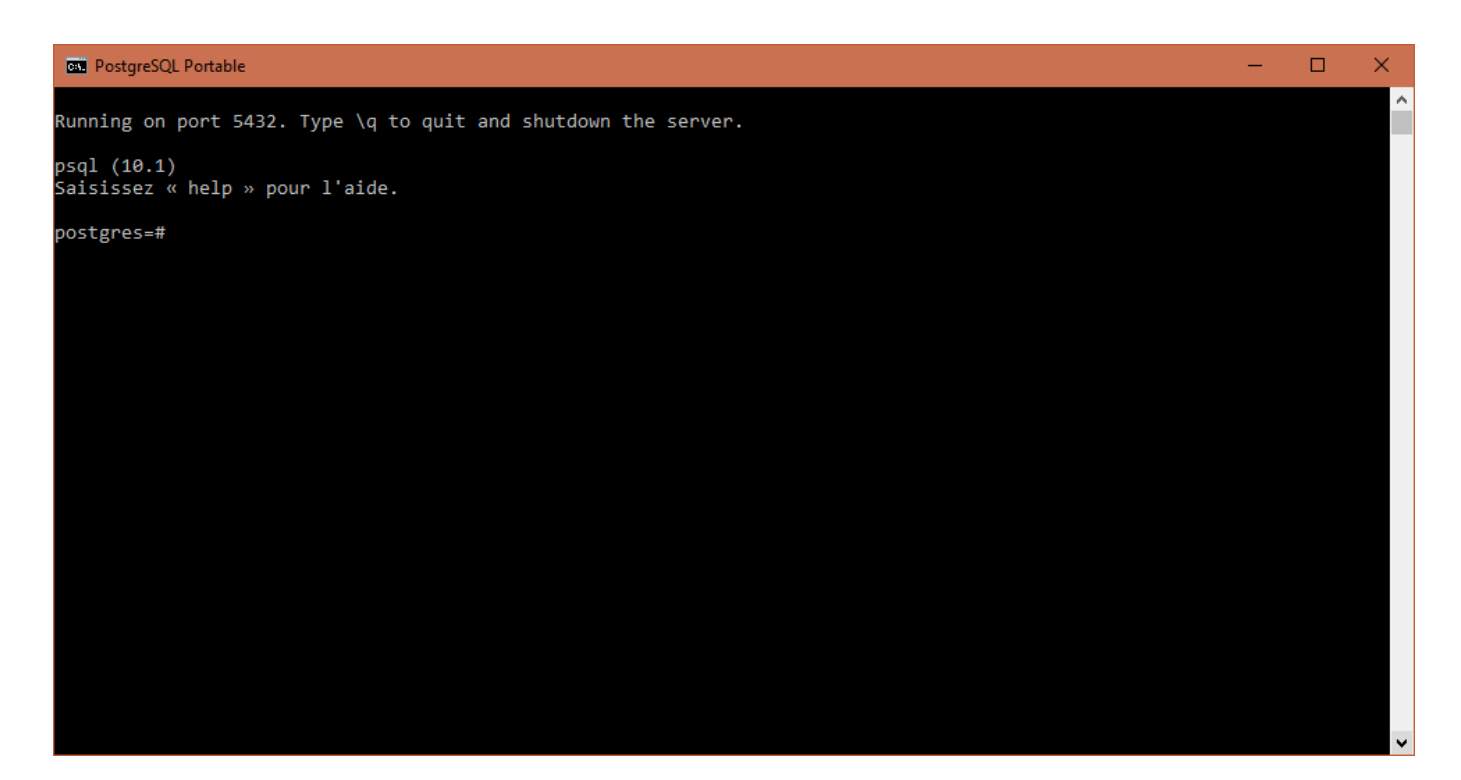

### **Créer un rôle**

Création d'un rôle (utilisateur) avec affectation du rôle Création de base et affectation d'un mot de passe.

```
postgres=# CREATE USER cedric;
CREATE ROLE
```
postgres=# ALTER ROLE cedric WITH CREATEDB; ALTER ROLE

postgres=# ALTER USER cedric WITH ENCRYPTED PASSWORD '<password>'; ALTER ROLE

Vérification des utilisateurs présent avec la commande \du.

```
postgres=# \du
                                                Liste des rôles
Nom du rôle | Attributs
| Membre de
  -------------+--------------------------------------------------------------
-------------------+-----------
cedric | Créer une base
| {}
 postgres | Superutilisateur, Créer un rôle, Créer une base, Réplication,
Contournement RLS | {}
```
Création de la base de données avec affectation des privilèges à l'utilisateur.

```
postgres=# CREATE DATABASE cedric OWNER cedric;
CREATE DATABASE
postgres=# grant all privileges on database cedric to cedric;
GRANT
```
Vérification de la présence des bases de données avec la commande \l.

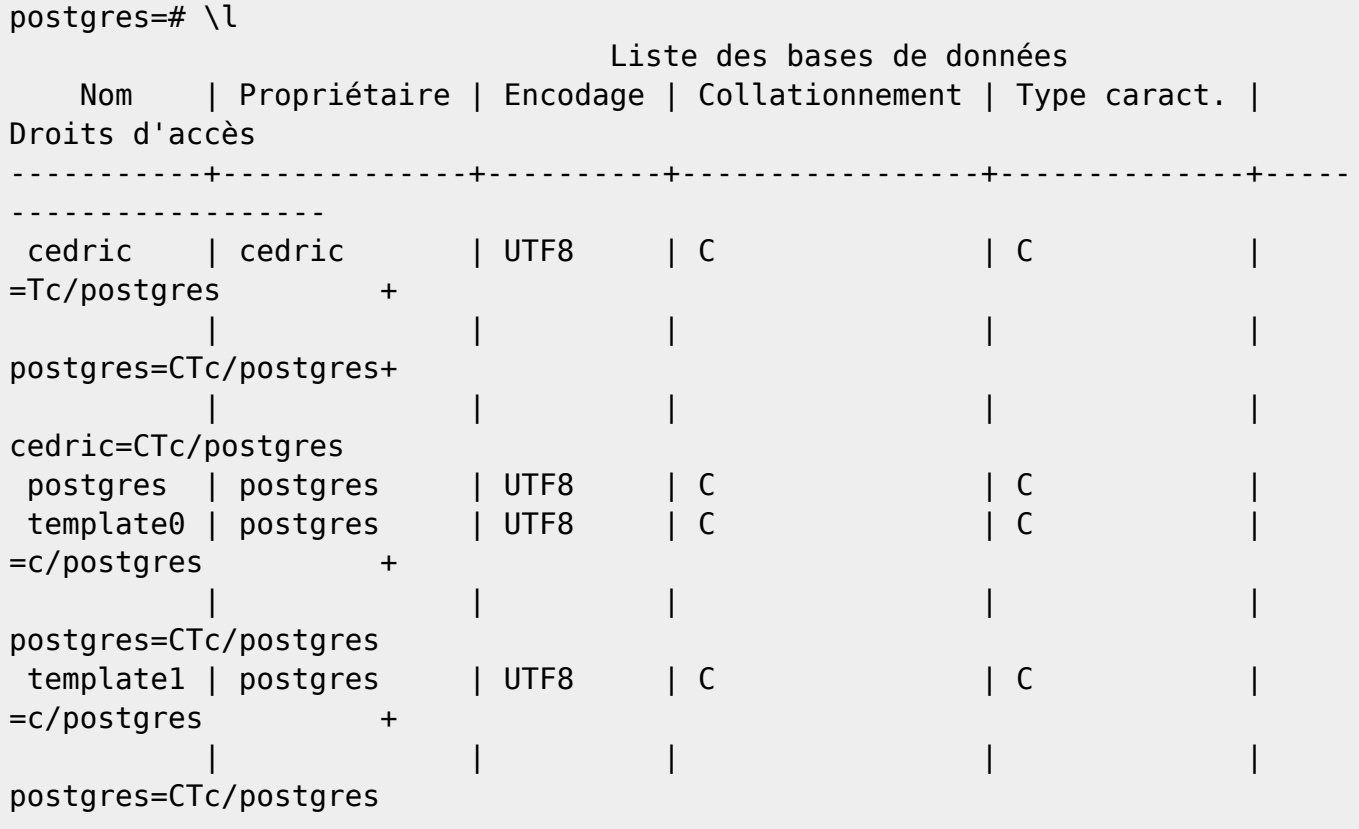

(4 lignes)

### **Changer de base de données et d'utilisateur**

Changer d'utilisateur avec la commande \connect. Vous remarquerez le changement de l'invite au fur et à mesure de la validation des commandes. La commande \conninfo affiche les informations de connexion.

```
postgres-# \conninfo
Vous êtes connecté à la base de données « postgres » en tant qu'utilisateur
« postgres » sur l'hôte « localhost » via le port « 5432 ».
postgres-# \connect cedric
Vous êtes maintenant connecté à la base de données « cedric » en tant
qu'utilisateur « postgres ».
cedric-# \conninfo
Vous êtes connecté à la base de données « cedric » en tant qu'utilisateur «
postgres » sur l'hôte « localhost » via le port « 5432 ».
cedric-# \connect cedric cedric
Vous êtes maintenant connecté à la base de données « cedric » en tant
qu'utilisateur « cedric ».
cedric-> \conninfo
Vous êtes connecté à la base de données « cedric » en tant qu'utilisateur «
```
#### **Créer une base de données**

Lors de la création de la base de données, on précise le propriétaire. On pourrait en renseigner d'autres :

```
CREATE DATABASE name
    [ [ WITH ] [ OWNER [=] user name ] [ TEMPLATE [=] template ]
            [ ENCODING [=] encoding ]
           [ LC COLLATE [=] lc collate ]
```

```
 [ LC_CTYPE [=] lc_ctype ]
```

```
 [ TABLESPACE [=] tablespace ]
 [ CONNECTION LIMIT [=] connlimit ] ]
```
cedric » sur l'hôte « localhost » via le port « 5432 ».

Création :

cedric=# create database gestfiles owner cedric;

#### CREATE DATABASE

#### Vérification :

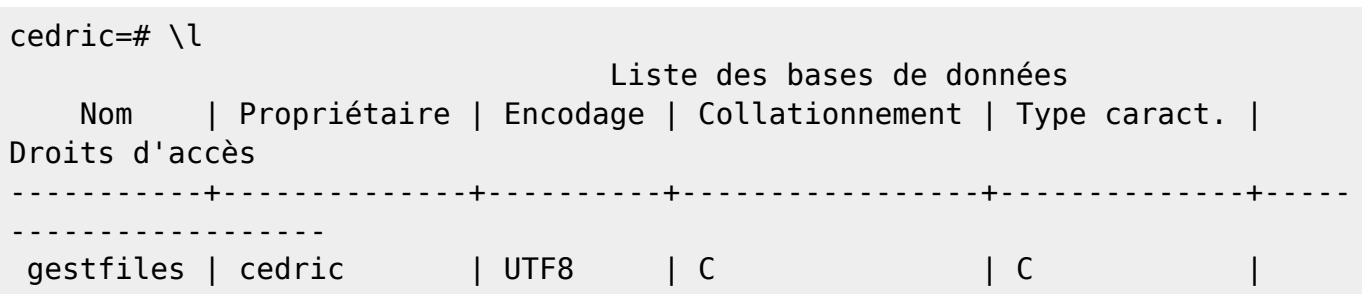

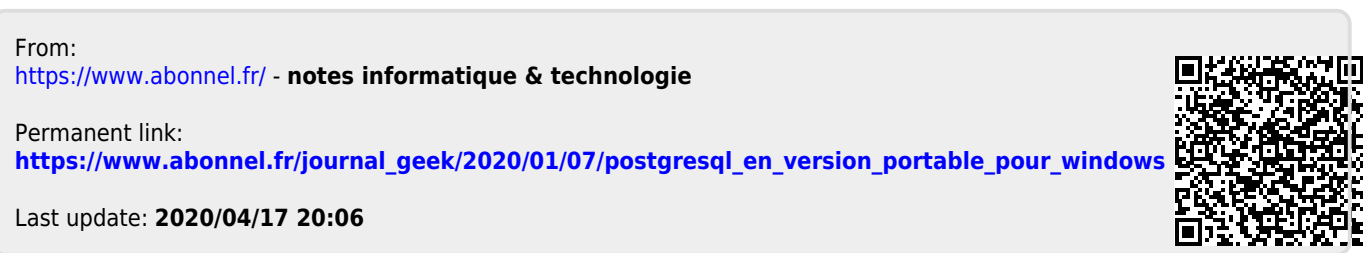